# **目 次** CONTENTS

第 *|* 章 **1**

## 企業活動と会計処理

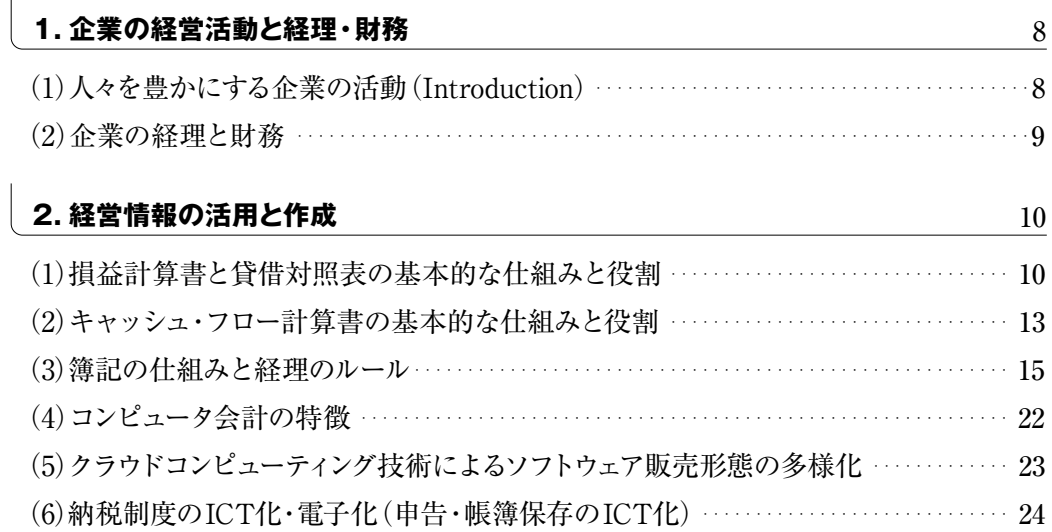

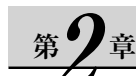

# <u>。ク<sub>章</sub> 会計ソフトの操作(基礎知識)</u><br>- A THATAL LT -

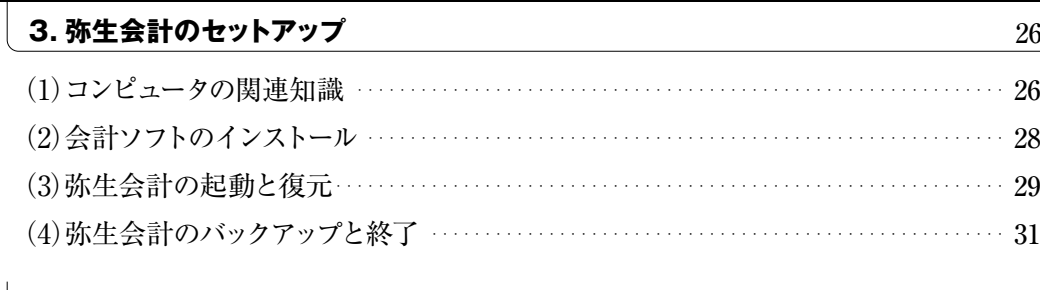

### **4. 会計データの入力操作と帳簿の体系** 2010年 - 2020年 - 2021年 - 2021年 - 32 (1)会計ソフトの操作 ・・・・・・・・・・・・・・・・・・・・・・・・・・・・・・・・・・・・・・・・・・・・・・・・・・・・・・・・・・・・・・・・・・・・ 32 (2)会計データの入力画面と帳簿の種類 ・・・・・・・・・・・・・・・・・・・・・・・・・・・・・・・・・・・・・・・・・・・・・・・・ 33

(3)会計データの入力処理と帳簿の体系 ・・・・・・・・・・・・・・・・・・・・・・・・・・・・・・・・・・・・・・・・・・・・・・・・ 36 (4)日常取引の入力操作と検索・印刷 ・・・・・・・・・・・・・・・・・・・・・・・・・・・・・・・・・・・・・・・・・・・・・・・・・・・ 39 (5)集計表の作成 ・・・・・・・・・・・・・・・・・・・・・・・・・・・・・・・・・・・・・・・・・・・・・・・・・・・・・・・・・・・・・・・・・・・・・・・・ 49

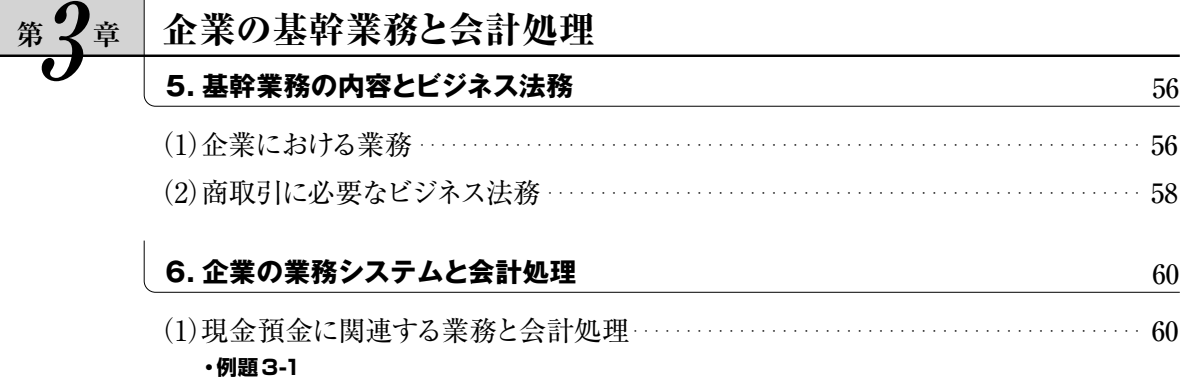

**目 次**

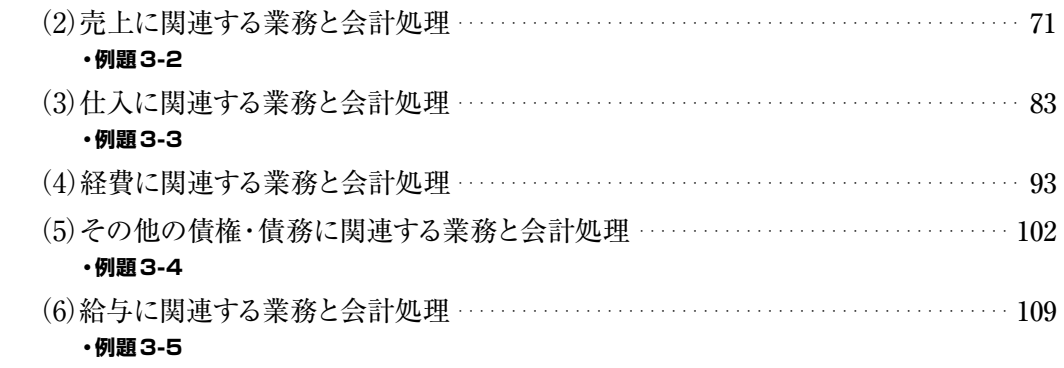

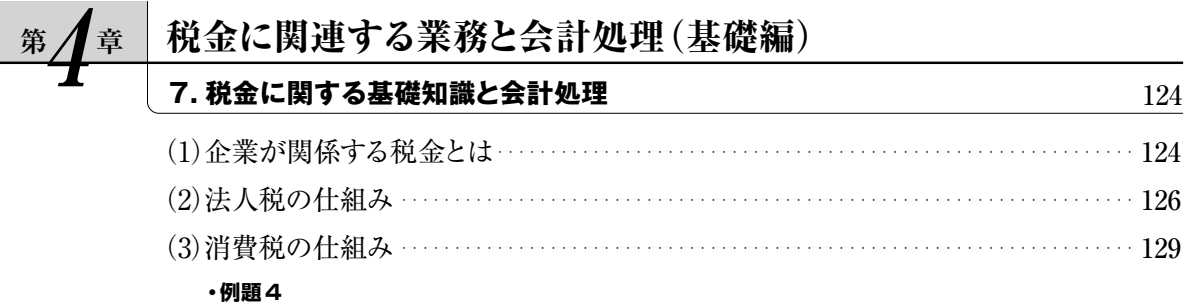

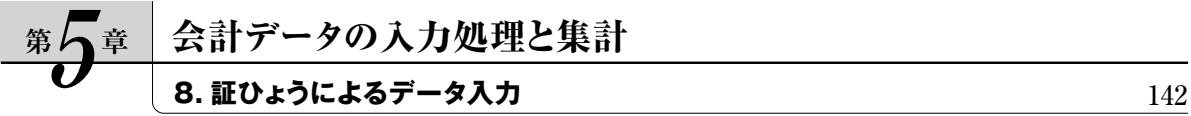

### 第11章 **6** 月次決算に関連する業務と会計処理

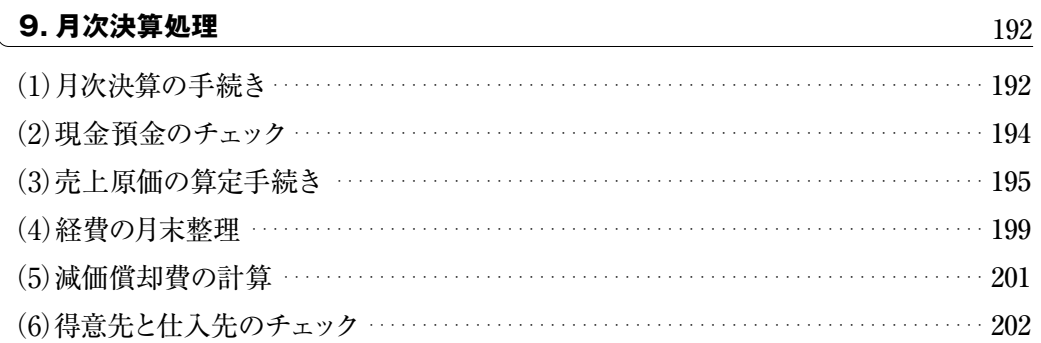

#### **追 補** 労働保険の会計処理について

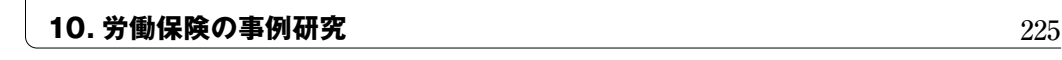

#### **■学習の準備**

**・令和5年度版「弥生会計 23 プロフェッショナル体験版」及び「学習用会計データ」のダウンロード** ・・・・・ 230

#### ●銀行の預金管理(補助科目の設定)–

資金計画を作成するうえで,銀行の預金管理は大変重要です。特に,当座預金勘定は,小切 手の振出による支払財源として常に管理しなければなりません。残高不足から不渡小切手になっ た場合,会社の信用を落とすことになります。財務会計ソフトでは,預金の種類ごとに,銀行名で 補助科目を設定します。

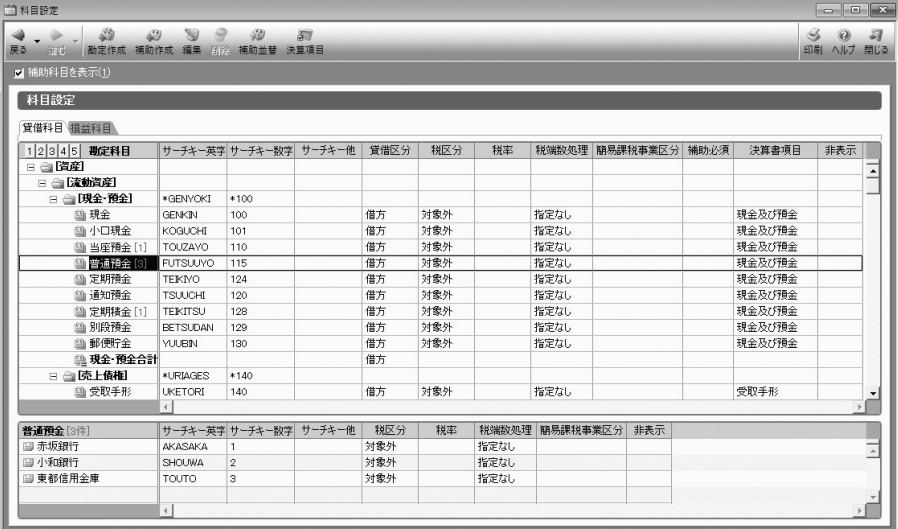

#### ●夜間金庫への預入―

夜間金庫を利用するには,銀行などへ夜間金庫の利用を申し込み,指定の入金カバンに現金や 小切手とともに口座名,金額,金種を記入した専用入金伝票を入れて施錠し,夜間金庫に投函し ます。投函した現金等は,翌営業日に指定口座に入金されます。自社の出力帳簿と銀行通帳を 突き合わせる時には,入力処理された日付と通帳口座の日付の違いに注意しましょう。

#### ●小切手の仕組みと取扱い–

商品を仕入れて代金を支払う場合,支払に使われる手段としてすぐに思いつくのはお札や硬貨 などの現金です。後日に代金を銀行から振り込む約束で仕入れた場合の支払手段は口座振込で す。このように支払手段には,現金のほか口座振替や振込などがあり,小切手も現金に代わって 銀行預金をもとにした支払手段の1つです。

高額な支払や遠距離な相手に対する支払をする場合には,現金そのものを移動させると盗難 の危険性や運搬時間,交通費など余分な費用も発生しますし,受け取る方も現金を数えるなどの 手間がかかります。そこで,このような場合に小切手が利用されます。

#### **①小切手の仕組み**

小切手とは,銀行に対してこの小切手を持参した人(持参人)に,小切手に記載されている金 額を支払うことを依頼した証券のことをいいます。

商品代金などを支払う人が、お金を銀行にあらかじめ預けておいて、仕入先に代金の支払金 額を書いた小切手を手渡します。小切手に必要事項を記載して,支払う相手(ここでは仕入先) に手渡すことを「小切手を振り出す」といいます。

#### **②当座預金の開設手続**

代金を決済するために小切手を利用する場合は、あらかじめ銀行と当座取引契約を結んで 当座預金口座を開設する必要があります。

- ・ 会社は,会社登記簿謄本と印鑑証明を提出し,当座取引契約を申し込みます。
- ・ 銀行は,信用調査を経て申し込みを承諾すると,当座取引規定書と小切手帳を交付します。
- ・ 小切手受取証(小切手帳の最終ページ)と当座勘定入金帳(通帳形式)+最初の預け入れをします。
- ・ 当座取引の開始となります。

#### **③小切手の作成**

小切手を受け取った時は,必要な事項がすべて記入されているかを確認します。小切手の 要件を満たしていない小切手では,現金が払い出されませんので注意しましょう。

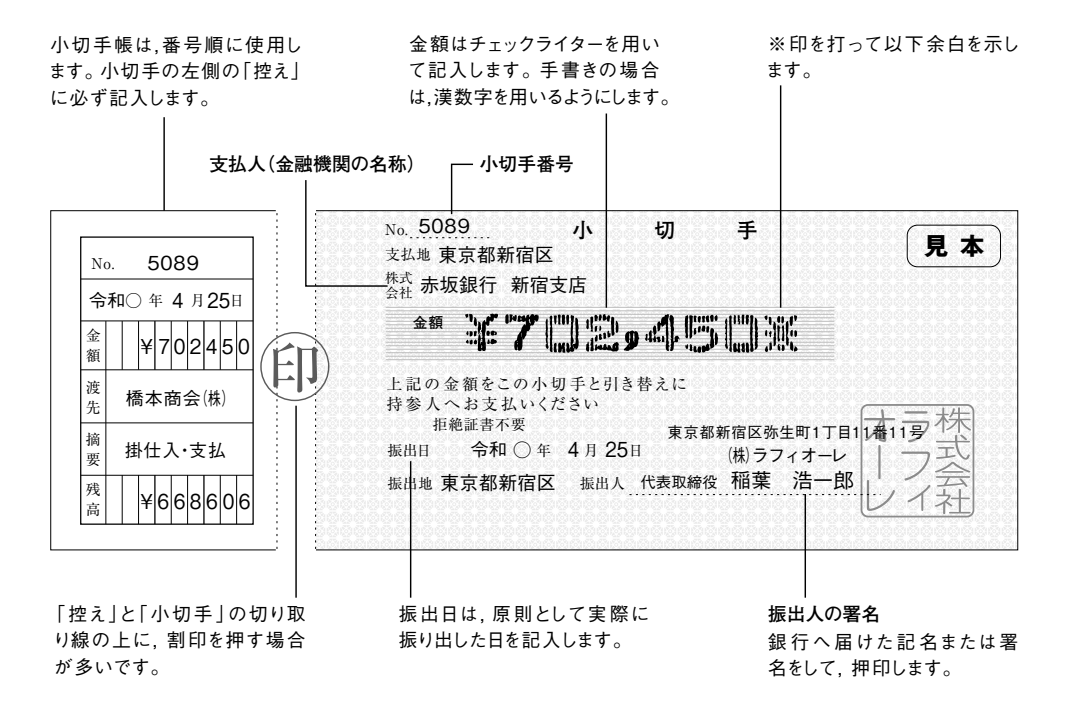

- ・ 支払人とは,振出人の当座預金口座のある銀行のことです。
- ・ 小切手帳は,番号順に使用します。小切手の左側の「控え」に必ず記入します。 記入ミスの小切手は,切り取らないで,斜線などを引きそのまま保管します。
- ・ 金額はチェックライターを用いて記入します。手書きの場合は,漢数字を用いるようにしてく ださい。
- ・ 振出日は,原則として実際に振出した日を記入します。
- ・ 銀行へ届けた記名または署名をして,押印します。
- ・ 「控え」と「小切手」の切り取り線上に,割印を押す場合が多いです。

#### **④呈示期間**

 小切手を現金化できる期間を呈示期間といいます。呈示期間は,振出日の翌日から10日以 内と定められていますので早めに銀行へ呈示します。

#### ●得意先からの受注–

得意先から注文書を受け取ったら,商品名,価格,納期,など「見積書」に記載された内容と 違っていないか、そして与信限度額内であるかを確認します。次に,「在庫」を確認し, 納期の回 答も含めて受注を了承したことを得意先に報告する「注文請書」を送付します。

社内業務としては,納期の確認後,「注文請書」と同じ内容の「受注伝票」を作成して「出荷伝 票」や「発送依頼書」を発行する段取りを進めます。

電話による注文では,聞き違いや漏れなどのトラブル防止のために受注書を発行します。 近年,インターネットを介して受注する場合も多く,受注と同時に受注書またはそれに代わるメー ルを発信するシステムが構築されています。(受注書の説明は84ページを参照)

#### ●販売業務の流れ–

企業では,店頭で商品を引き渡す現金販売のほかに,先に商品を引き渡して売上代金を後日に 回収する掛売りが一般的です。

受注から売上代金の請求・回収までには,次のような業務の流れがあります。

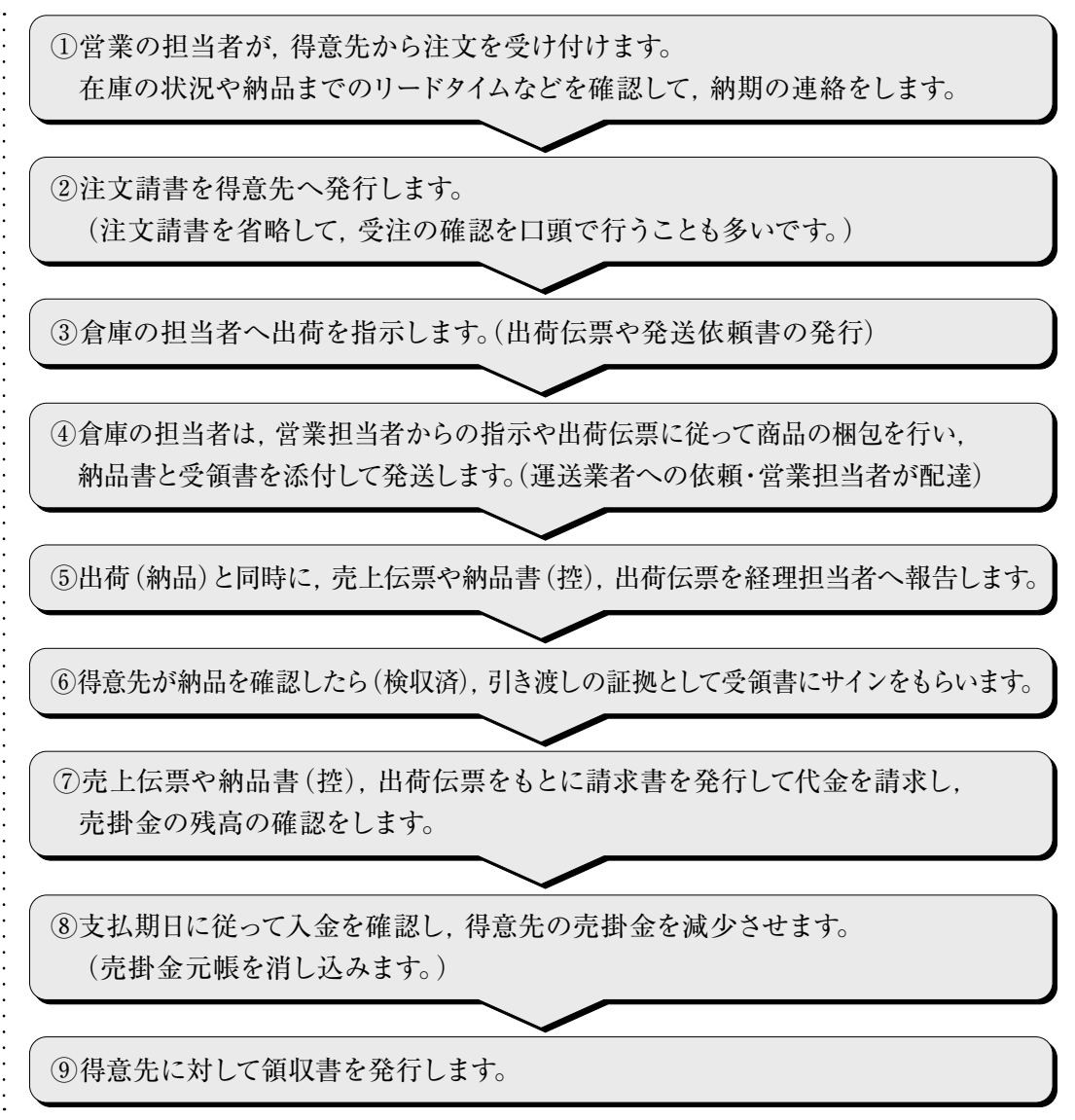

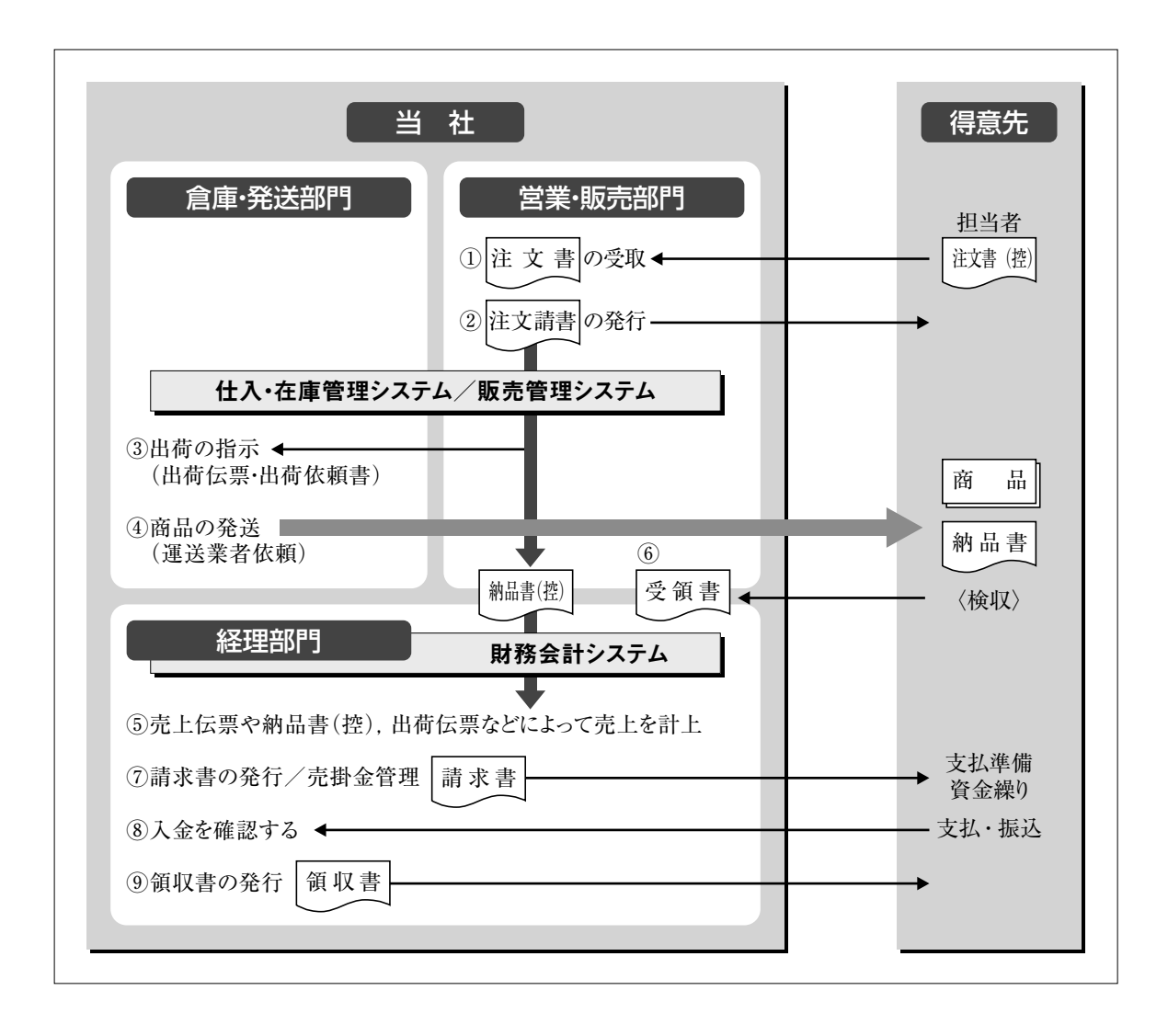

#### ●商品の出荷と納品-

商品の出荷では,受注した商品を納期通りに出荷することがもっとも重要です。納期に遅れた り,品違いなどの業務ミスが発生すると思わぬ損害や費用の増額につながります。

 倉庫・発送部門の担当者は,「受注伝票」にもとづいて発行された「出荷伝票(指示書)や出荷 依頼書」に従って納入場所へ配送の手配をします。商品を発送して,引き渡しの際に証拠となる 証ひょうが,「納品書」「納品書(控)」「受領書」などです。

「納品書」とは,商品を届けたことやサービスを提供したことを証明するための書類で,納品し た商品名・数量・単価・納品日などの明細が記入されています。商品販売の場合は,商品とともに 「取引先」に手渡すか,別に送付します。納品伝票,あるいは明細書と呼ばれることもあります。 「納品書(控)」は,納品書の複写のことで,売り手側が自社内で管理する証ひょうです。

「受領書」とは,「納品書,納品書(控)」と同じように商品を引き渡したことを証明するための 書類で,「納品書」とともに得意先に渡して「確認印」や署名をもらったうえで自社へ持ち帰りま す。つまり,商品・サービスの提供を受け取ったことを証明する書類です。「受領書」は,「納品書 (控)」で代用する場合もあります。

# 第 5 章

**③ 4月10日に仮払いした出張費を精算し,残金を現金で戻し入れました。** 下記の仮払旅費精算書にもとづき,データを入力します。(旅費規定により承認済)

**参照** ▶ P101 / 例題 3-4 ▶ P105

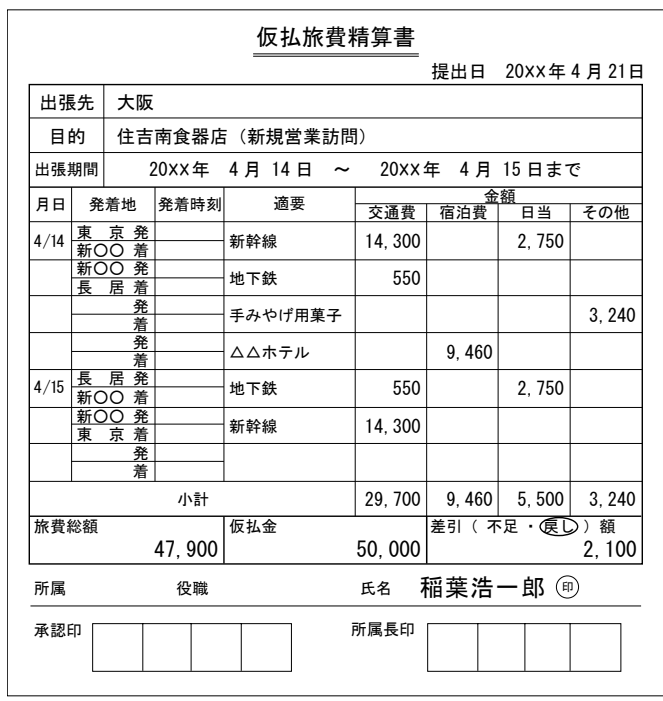

※飲食料品である「手みやげ用菓子」は,税区分 で「課税対応仕入8%(軽)」を選択します。

### **④本日,預金通帳の記帳をしました。** 未起票分を確認して,データを入力します。4/21振替分は,コピー機のリース代です。

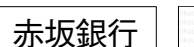

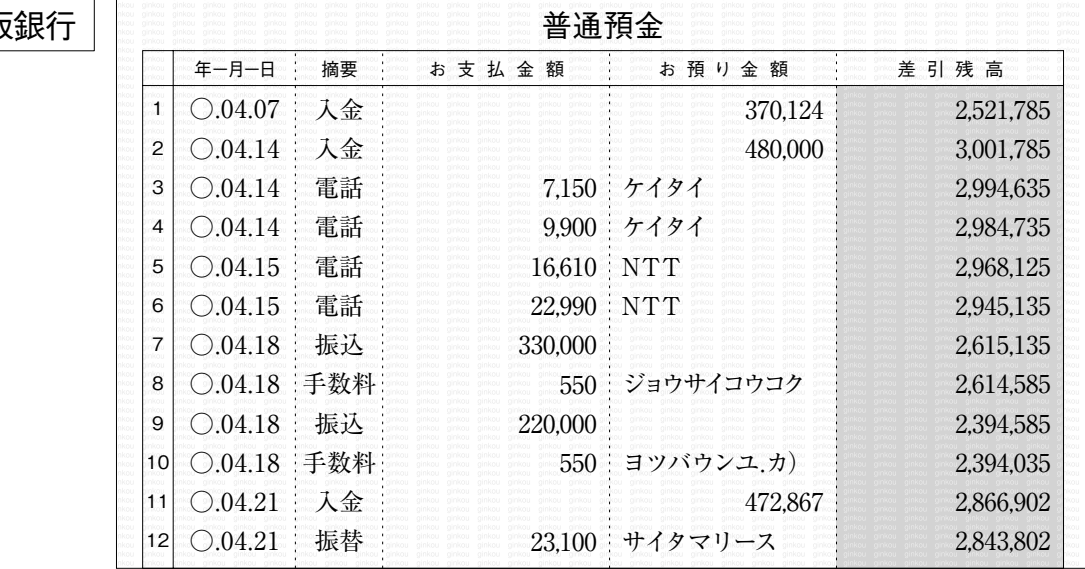

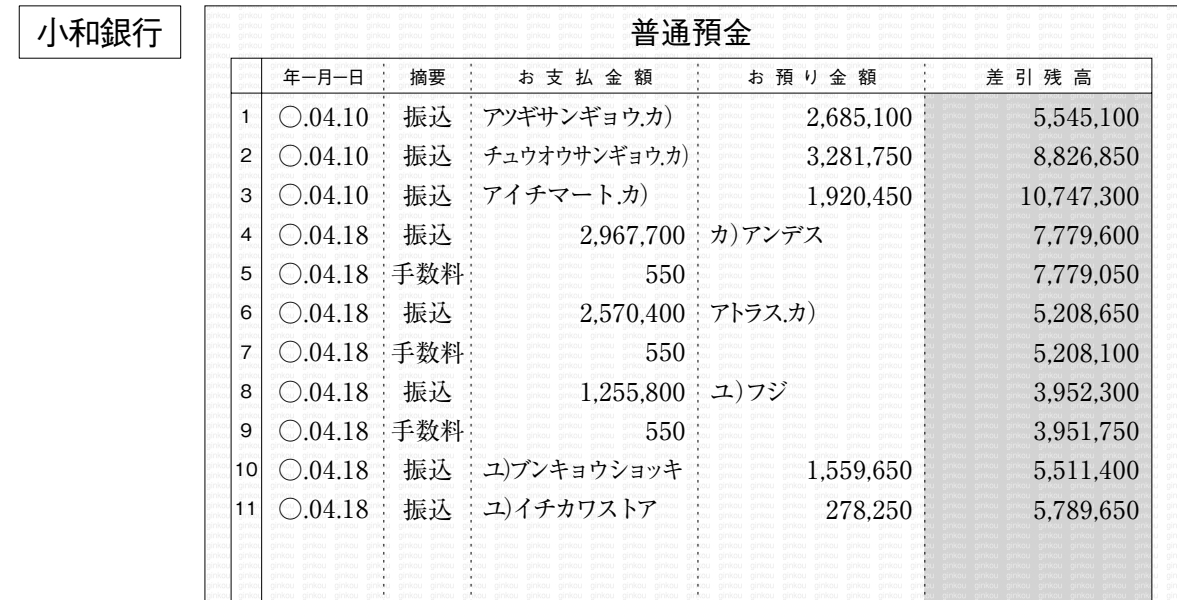

東都信用金庫

 $\ddot{\phantom{a}}$ 

 $\ddot{\cdot}$ 

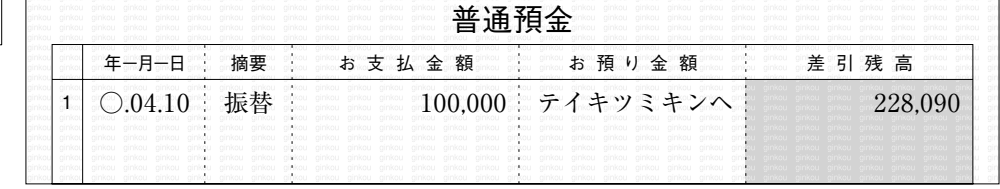

**⑤販売ソフトより得意先へ請求書を発行し,確認のうえ発送。**(毎月 20日締) **参 照** P77合計請求書 20XX年 4月20日 243-8888 神奈川県厚木市葉山5-5-555 123-1111 東京都新宿区弥生町1-11-11 株式会社 ラフィオーレ 厚木産業 株式会社 御中 TEL 03-4567-7890 FAX 03-4567-7891 今回御買上額 前回御請求額 | 御 入 金 額 消 費 税 今回御請求額 繰越額 2,685,650 2,685,650  $\,0\,$ 690, 250 62,750 690, 250 備考

#### **販売管理ソフトである「弥生販売」からの棚卸データ例**

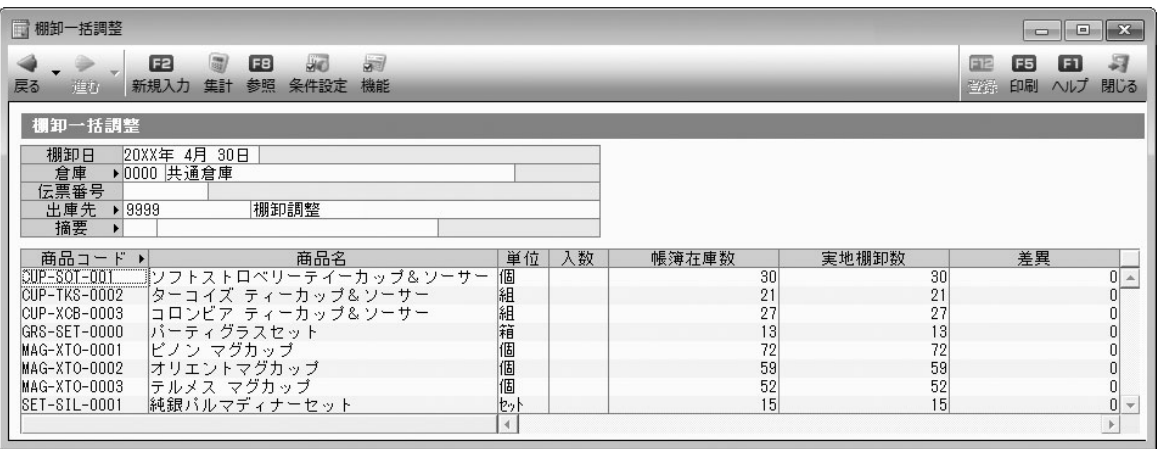

#### ●売上原価とは-

すでに学んだように,経営活動の成果として計算する利益は,その会計期間に属する収益から 費用を差し引く「期間損益計算」によって求めています。売上原価とは,当期に売り上げた商品の 仕入値(原価)を意味します。

たとえば,¥1,000 の商品を10 個仕入れ,¥1,200で 7個販売した場合,当期の売上原価は, ¥7,000です。(期首商品なしの場合)

つまり,売り上げた7個の商品の仕入値を売上原価と呼びます。売上高¥8,400から売上原価 ¥7,000を差し引いた金額¥1,400が,売上総利益(粗利益)です。

月次決算における売上原価の計算は,月初の商品棚卸高に月中の仕入高を加え,月末の商品 棚卸高を差し引くことで求めることができます。

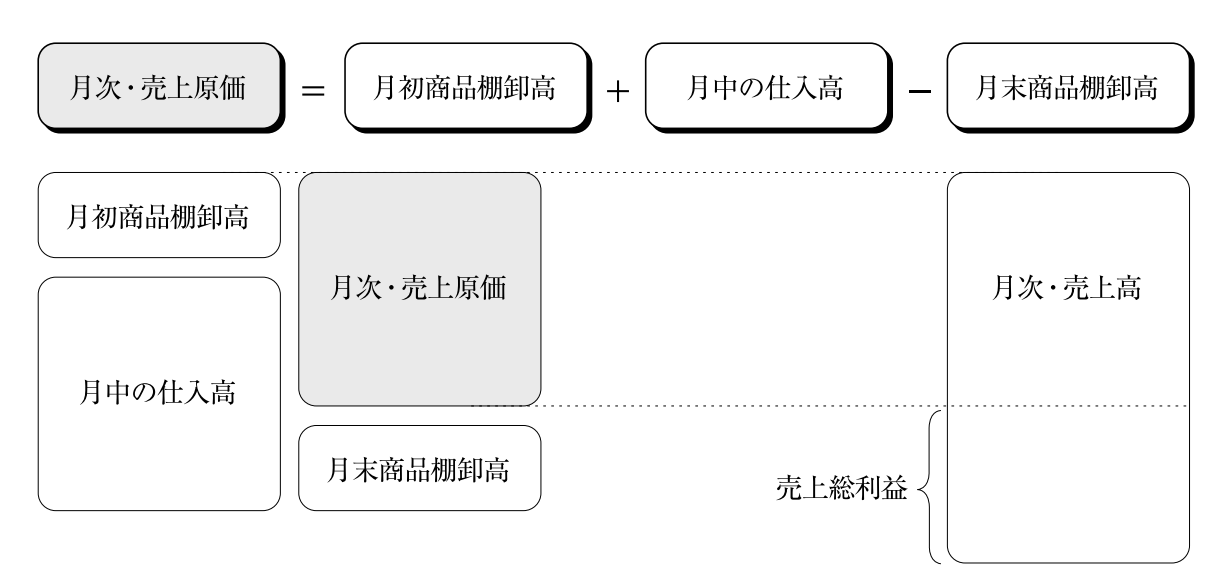

#### ●会計ソフトにおける売上原価の算定(月次)—

今までの学校の簿記教育では,仕入勘定で売上原価を算定する説明が一般的でしたが,会計 ソフトでは「期首商品棚卸高」,「仕入高」,「期末商品棚卸高」という損益計算書の勘定科目と, 「商品」という貸借対照表の勘定科目によって売上原価を自動的に計算します。

会計期間を4月1日から3月31日までとして,4月と5月の月次決算処理(売上原価の算定)を確 認してみましょう。

仕訳例

**4月30日** 月初商品棚卸高:¥2,281,250(前月繰越商品) 月末商品棚卸高:¥3,432,775

①前期繰越商品の金額を「商品」勘定から「期首商品棚卸高」勘定へ振り替えます。 期首棚卸高(前期末の棚卸高)を今期最初の月に「期首商品棚卸高」として計上(振替)します。

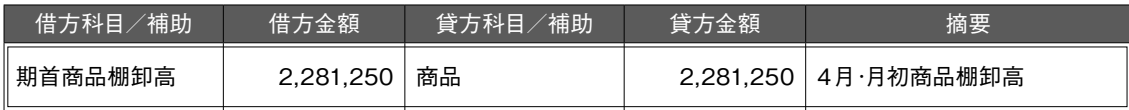

②4月末の商品棚卸高の金額を「商品」勘定の借方と「期末商品棚卸高」勘定の貸方に入力します。 4月中の仕入高の金額は,すでに「仕入高」勘定に入力されているので,4月末の商品棚卸高を 「期末商品棚卸高」勘定に入力することで,売上原価を自動的に計算します。

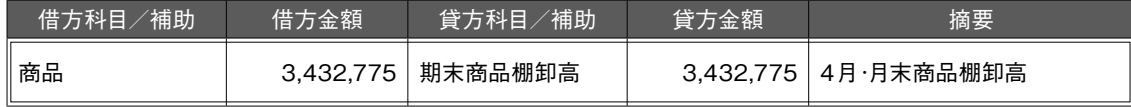

4月末の各勘定は,次の通りです。

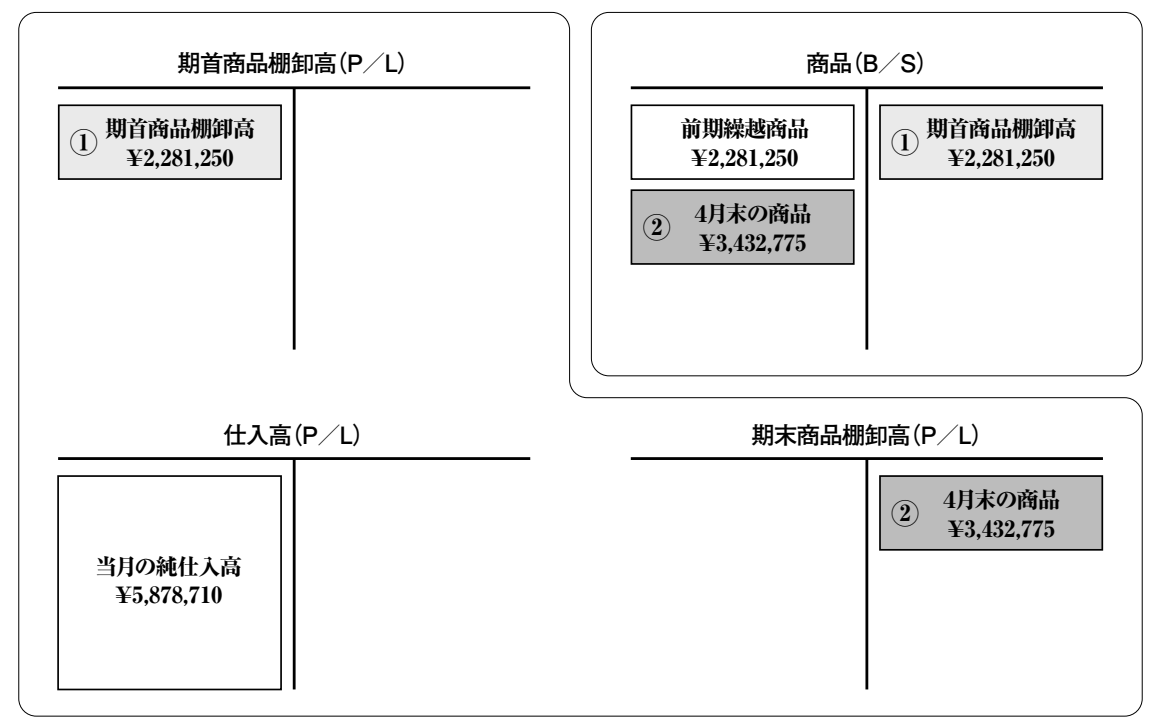

※4月の純仕入高を¥5,878,710とした場合